# **OMUG 2021-09-08**

- 1. Safeguard Your Important Information: Phil Davis, OMUG
- 2. Introduction to Shortcuts: Carl Sechrest, OMUG

### **Reminders**

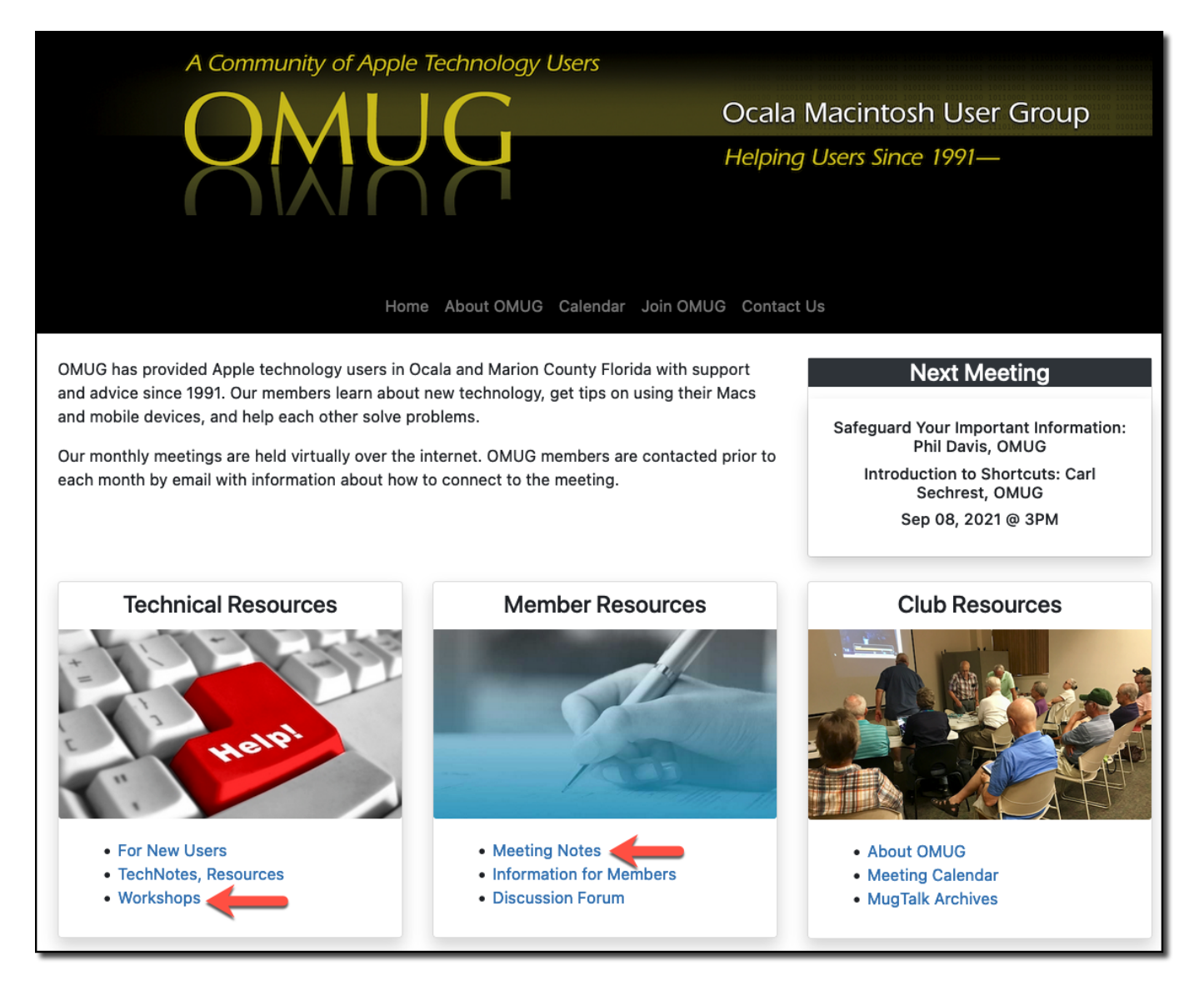

## **New mailing list for Mac Musings workshops.**

If you have been attending workshops and are on my mailing list, you must reply to an email that was sent this morning. I have had problems with Google so I am switching to a new system on my personal server.

■ Check your Spam and Junk folders if you don't get the email. If you want to be added to the list, send me an email: [pdavis42@me.com.](mailto:pdavis42@me.com)

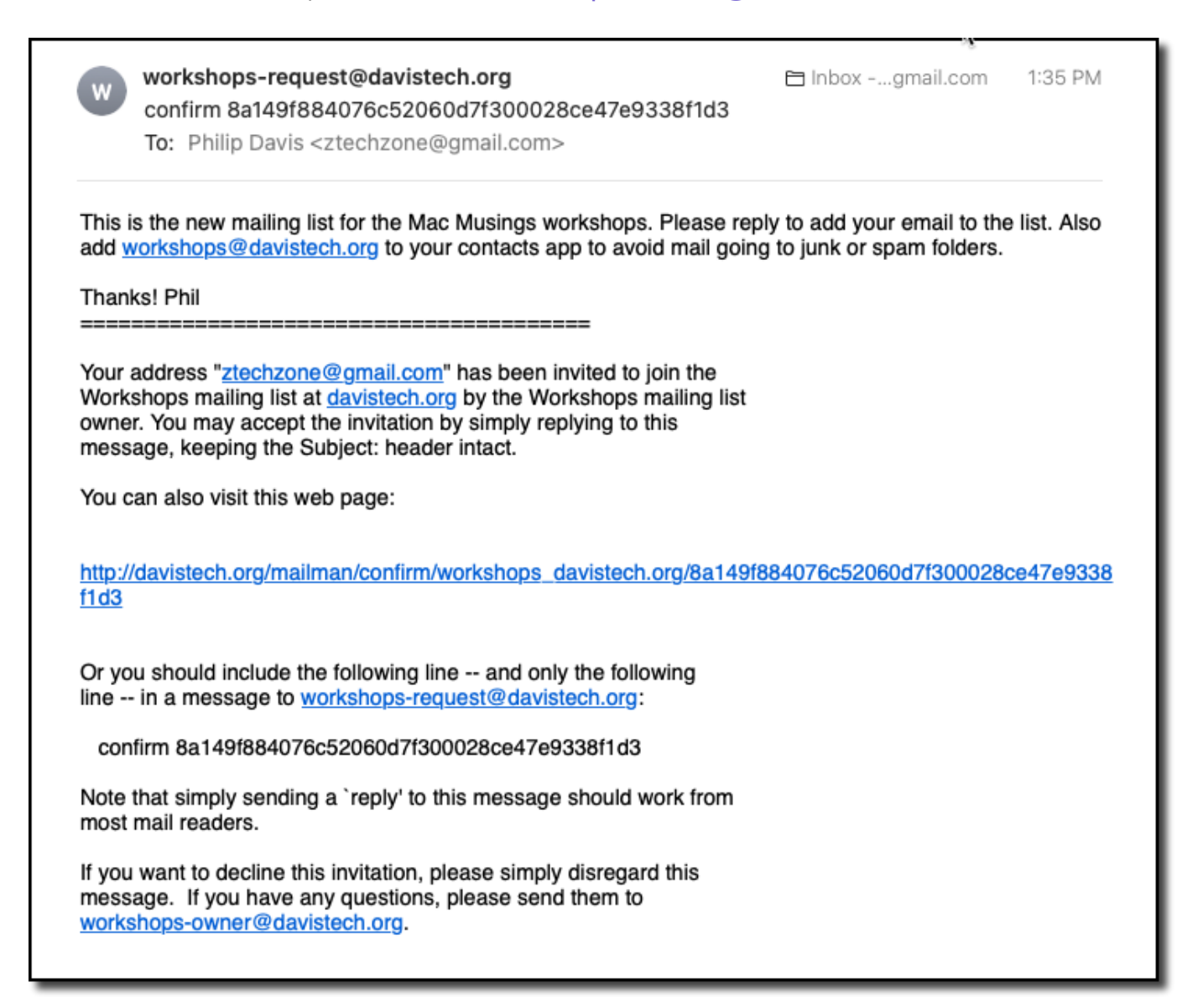

#### **Question 1**

The modem/router installed by Bridgenet, one of our providers here in Stone Creek, works fine. However, it does result in a message of weak security (as you can see in the attached image). When I called them about this, the message was that we were very secure in spite of that message.

What do you recommend? Reconfigure it, (and if so, could you demonstrate how?), or buy a better more secure router rather than continuing to use this rented one?

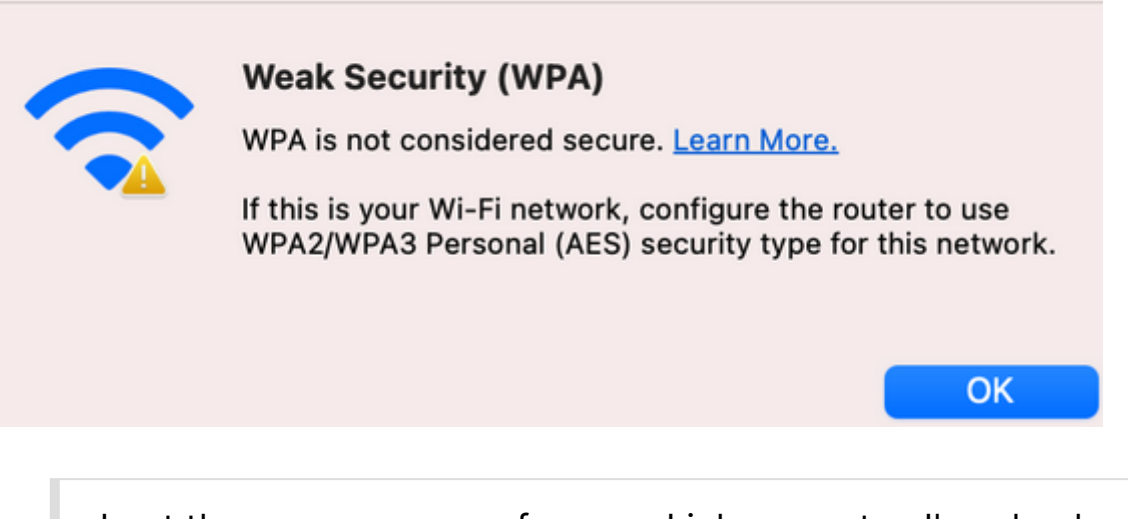

I get the same message from my Linksys router. I've checked the router settings and it is set properly to WPA2/WPA3 Personal (AES). For some reason Apple doesn't report it properly. Don't worry about it.

## **Question 2**

On my iMac, I have two images of hard drives on my desktop (attached image). And then, in the window for information about storage, this is what it reports. What is the difference between the two, and am I using them properly?

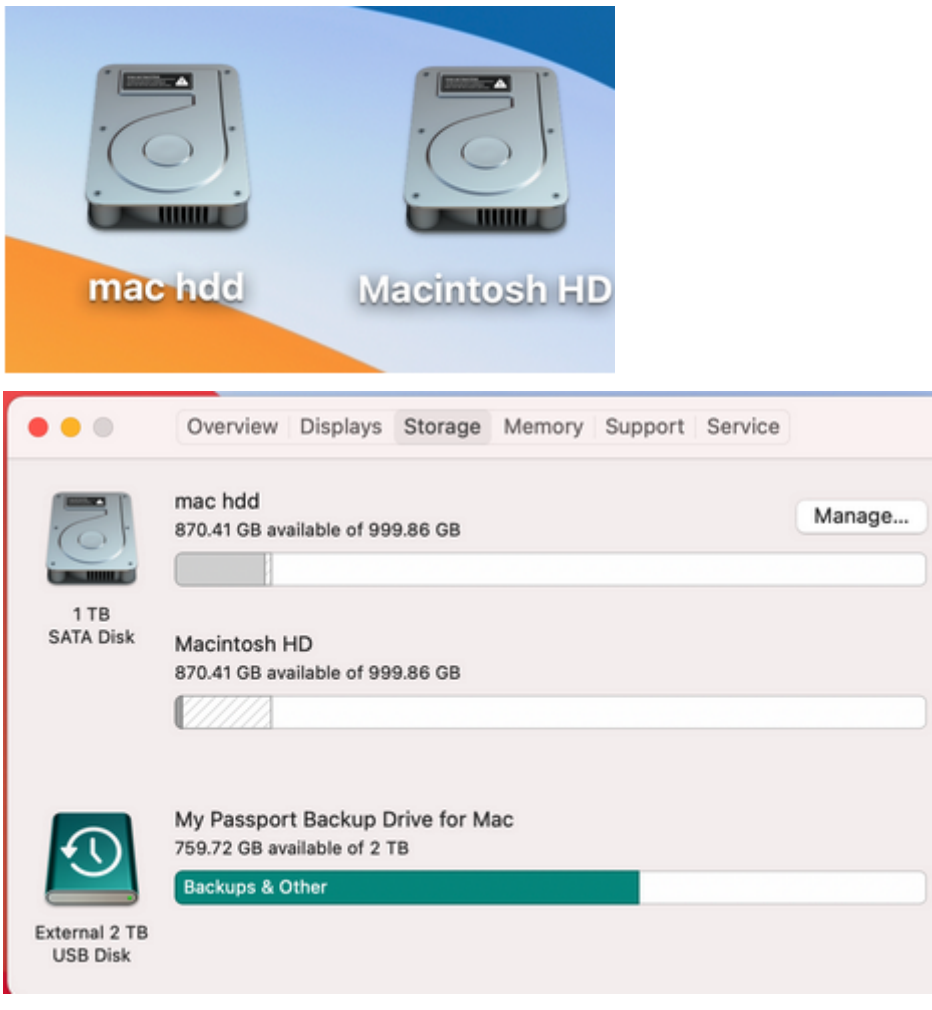

Bib Sur separates the system apps from data into separate volumes for security reasons. The **Macintosh HD** volume contains the protected system files and can't be accessed. The **mac hdd** volume contains all your applications, settings, pictures, and documents -- in other words, everything you can access with the Finder.

This is what my drive looks like when viewed with Disk Utility.

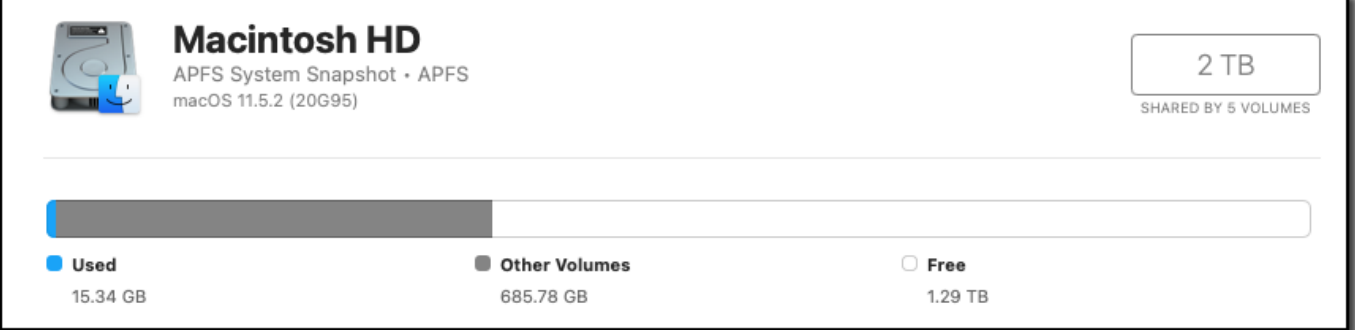

System = 15 GB

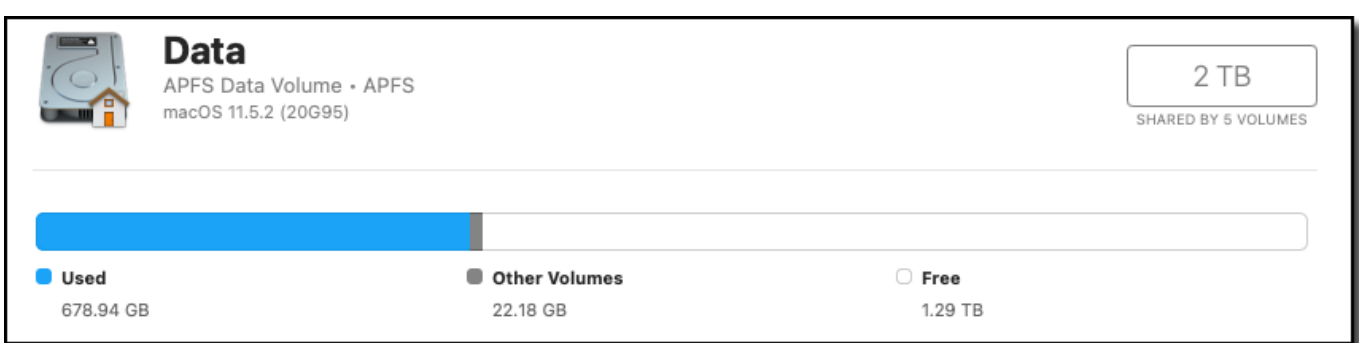

Data = 680 GB